## 添加插件

目录 [Hide]

1. 描述 2. 参数 3. [HTTP](http://manage.india.resellerclub.com/kb/answer/804) 方法 4. 测试 URL 请求范例 5. 返回值

描述 [Top](http://manage.india.resellerclub.com/kb/answer/1580)

为 VPS 订单添加指定的插件

插件 [Top](http://manage.india.resellerclub.com/kb/answer/1580)

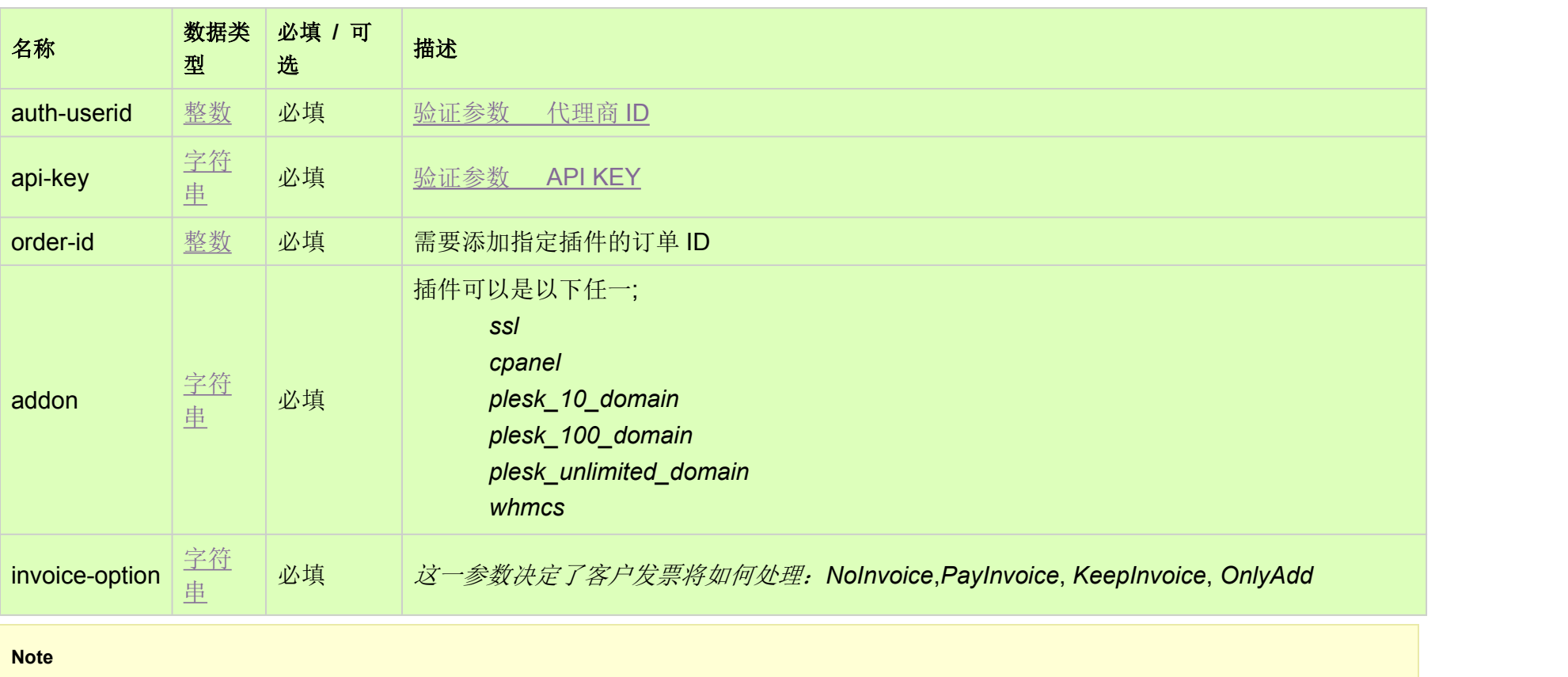

VPS1 和 VPS2 套餐仅支持 ssl, plesk\_10\_domain 及 whmcs 插件

只有 1 个(among plesk\_10\_domain, plesk\_100\_domain and plesk\_unlimited\_domain)Plesk 许可证可以被安装在订单上

cPanel & Plesk 许可证不可被同时安装在一张订单上,因为他们是相冲突的插件

## HTTP 方法 [Top](http://manage.india.resellerclub.com/kb/answer/1580)

POST

测试 URL 请求范例 [Top](http://manage.india.resellerclub.com/kb/answer/1580)

**US**

**Server**https://test.httpapi.com/api/vps/linux/us/add-addon.json?auth-userid=0&api-key=key&order-id=0&addon=ssl&invoice-optio n=NoInvoice**India**

**Server**https://test.httpapi.com/api/vps/linux/in/add-addon.json?auth-userid=0&api-key=key&order-id=0&addon=ssl&invoice-option =NoInvoice

返回值 [Top](http://manage.india.resellerclub.com/kb/answer/1580)

返回值包含添加插件的操作